[Windows](https://zhiliao.h3c.com/questions/catesDis/329)系统安装 Linux[系统安装](https://zhiliao.h3c.com/questions/catesDis/330) [VMware](https://zhiliao.h3c.com/questions/catesDis/850) **[林加峻](https://zhiliao.h3c.com/User/other/158268)** 2022-07-03 发表

组网及说明

本文章以H3C R4900 G3服务器系统兼容性的查询方法为示例

| 配置步骤                                                                                           |                                                          |
|------------------------------------------------------------------------------------------------|----------------------------------------------------------|
| 1.输入网址www.h3c.com, 登录H3C官网                                                                     |                                                          |
| · 新华三 · 融機数字常用、共享以 ×   +                                                                       | $\sim$<br>$\sim$<br>$\circ$                              |
| $\rightarrow$ $\times$ $\Omega$<br>C & https://www.h3c.com/cn/<br>$\leftarrow$                 | 88 ☆<br><b>M &amp; O O &gt; =</b><br>光舞<br>$\rightarrow$ |
|                                                                                                | ■图出 ● 图家 / 加区<br><b>AT DOWN</b>                          |
| <b>H3C</b><br>≡ em<br>产品标解决方案<br>新华三人才研学中心<br>关于舞们<br>行业解决方案<br>合作伙伴<br>古格<br>原例<br>的文化解决方案信息表 | ■新华三商城15 Q                                               |
|                                                                                                |                                                          |
| 百业灵犀 LinSeer                                                                                   | 瓶门推荐                                                     |
|                                                                                                | > 中小企业其存                                                 |
| 新华三私域大模型                                                                                       | > 数理上云<br>> 等保20                                         |
|                                                                                                | > 本勢感知                                                   |
| 了解详情→                                                                                          | > 管理問題決取提中心                                              |
|                                                                                                | > 编译器博车                                                  |
| $rac{1}{\cos x}$<br>ö<br>主动安全<br>新能终端<br>文档中心<br>智能联接                                          | 联系我们<br>⊻∣<br><b>软件下载</b>                                |
|                                                                                                |                                                          |
| Thursday and change are shown                                                                  |                                                          |

2.在H3C官网,选择"支持 — 文档中心 — 文档中心"

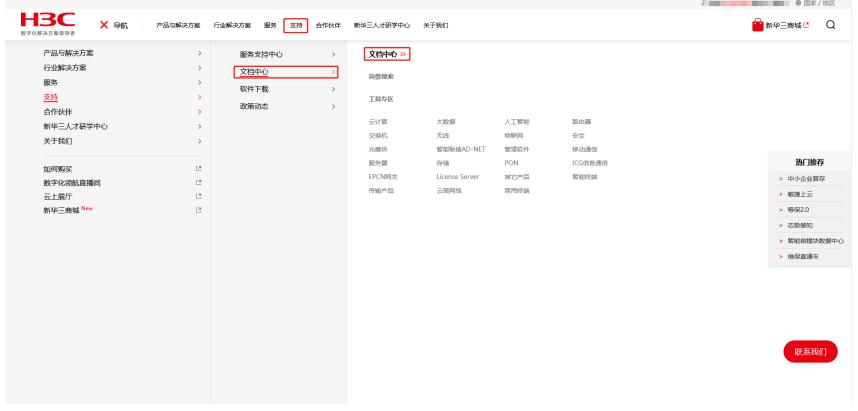

3.选择"服务器分类"

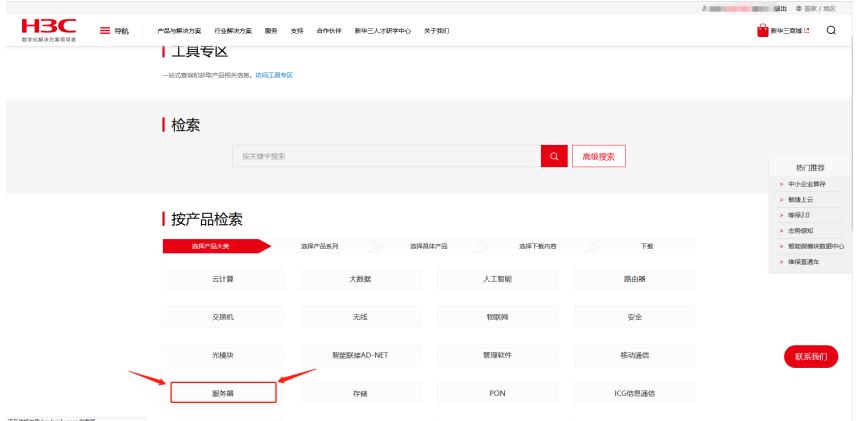

4.选择"服务器OS兼容性查询"

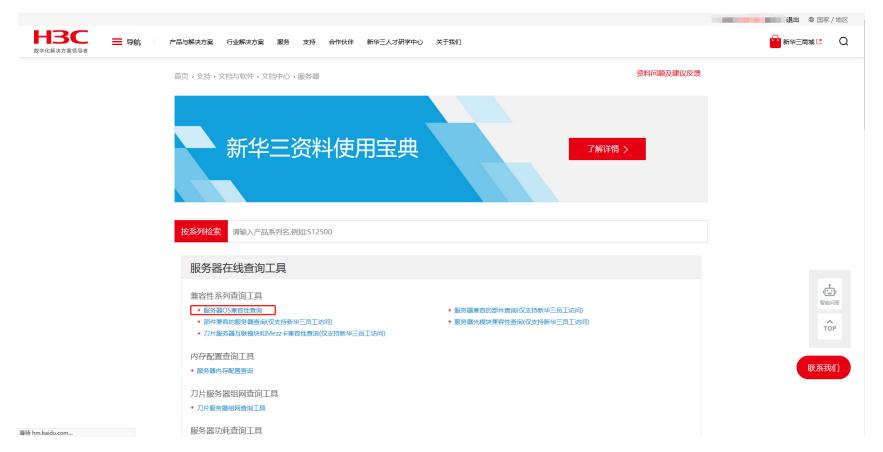

5.在界面左侧选择自己服务器的型号,图中以H3C UniServer R4900 G3为例 **注:部件OS兼容性及NVMe硬盘OS兼容性请联系400帮忙进行查询**

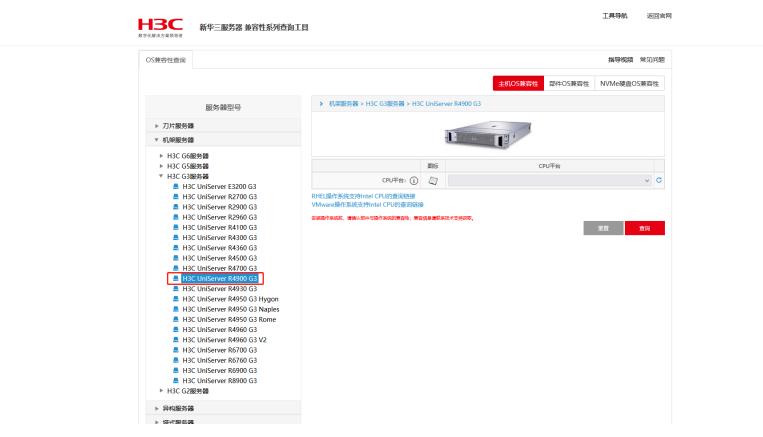

6.选择好服务器型号后,在CPU平台处,选择服务器安装的CPU型号,再点击查询

- 注: Sky lake 代表Intel-代CPU;
	- Cascade Lake代表 Intel二代CPU; Ice Lake代表Intel三代CPU;
	- Jintide C1 代表澜起津逮CPU;

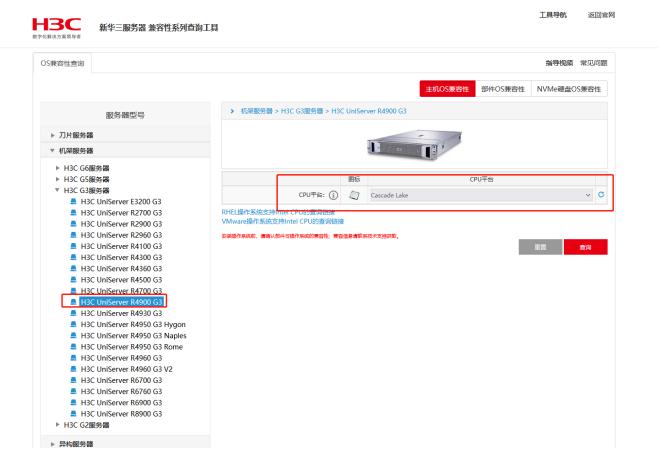

7.将页面下滑,可以看到此服务器和配置的CPU所兼容的操作系统具体型号及相关注释说明

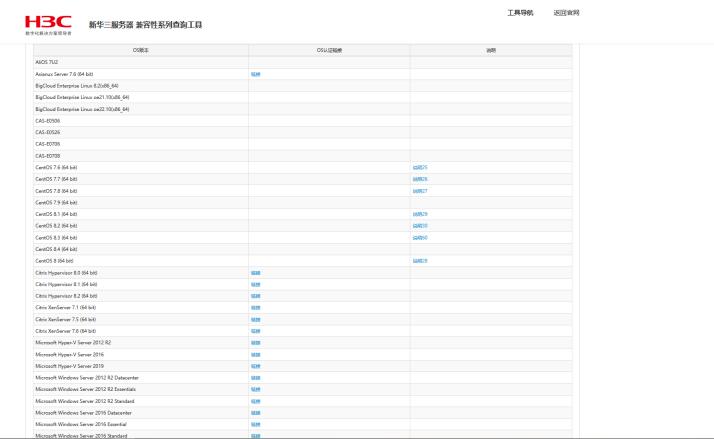

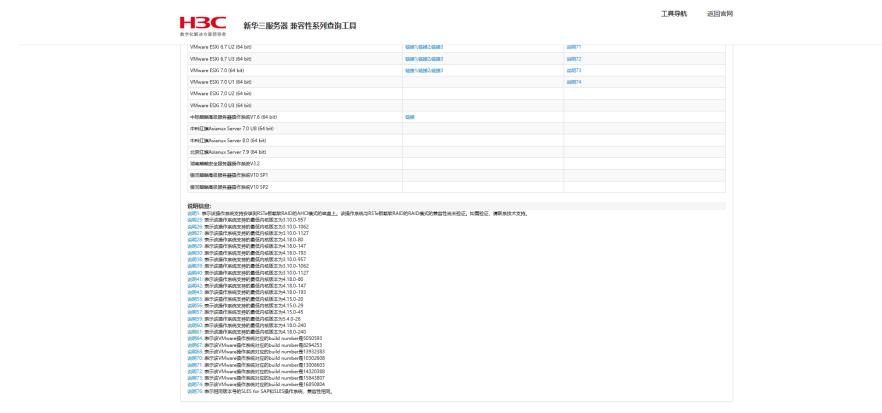